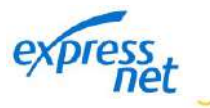

## ¿Cómo realizo devoluciones masivas?

**1** Inicia sesión en [expressnet.pe,](http://www.expressnet.pe/) dale clic en **Solicitudes**, opción **Devoluciones de Ventas**

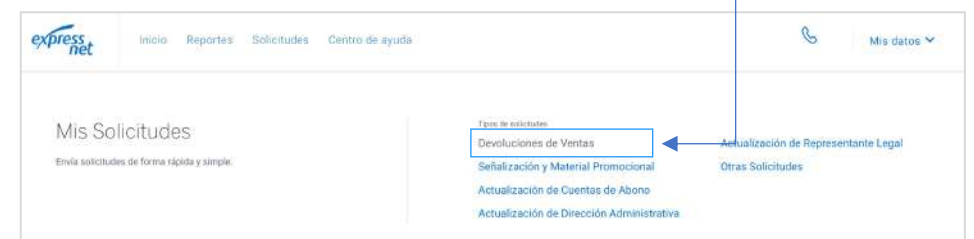

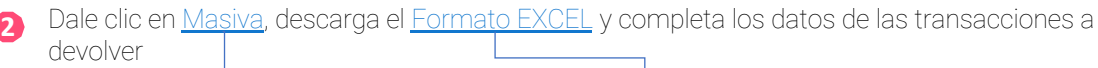

**El portal validará cada solicitud de devolución para determinar si puede ser atendida desde la Plataforma Web o si será gestionada como Devolución Manual.**

**IMPORTANTE:** Siempre consulta la última versión del manual de Devolución Masiva en el Centro de Ayuda<https://www.expressnet.pe/centro-ayuda/1/38> -----------

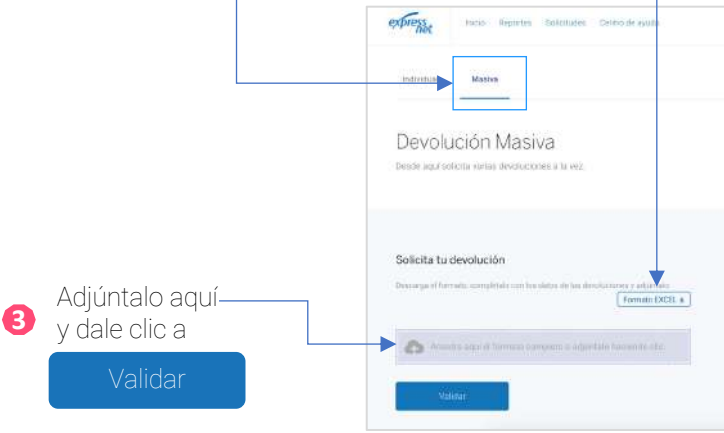

**Eliminar Devoluciones Masivas solicitadas: Podrás hacerlo dando clic en el fin** hasta antes las 6:00 a.m. del siguiente día hábil (lunes a viernes).

**5** Por último, aparecerá una notificación confirmando el registro de la solicitud

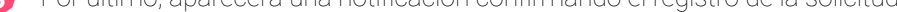

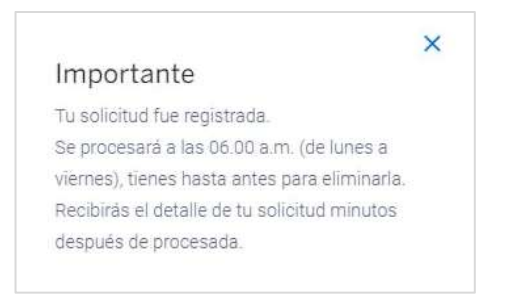

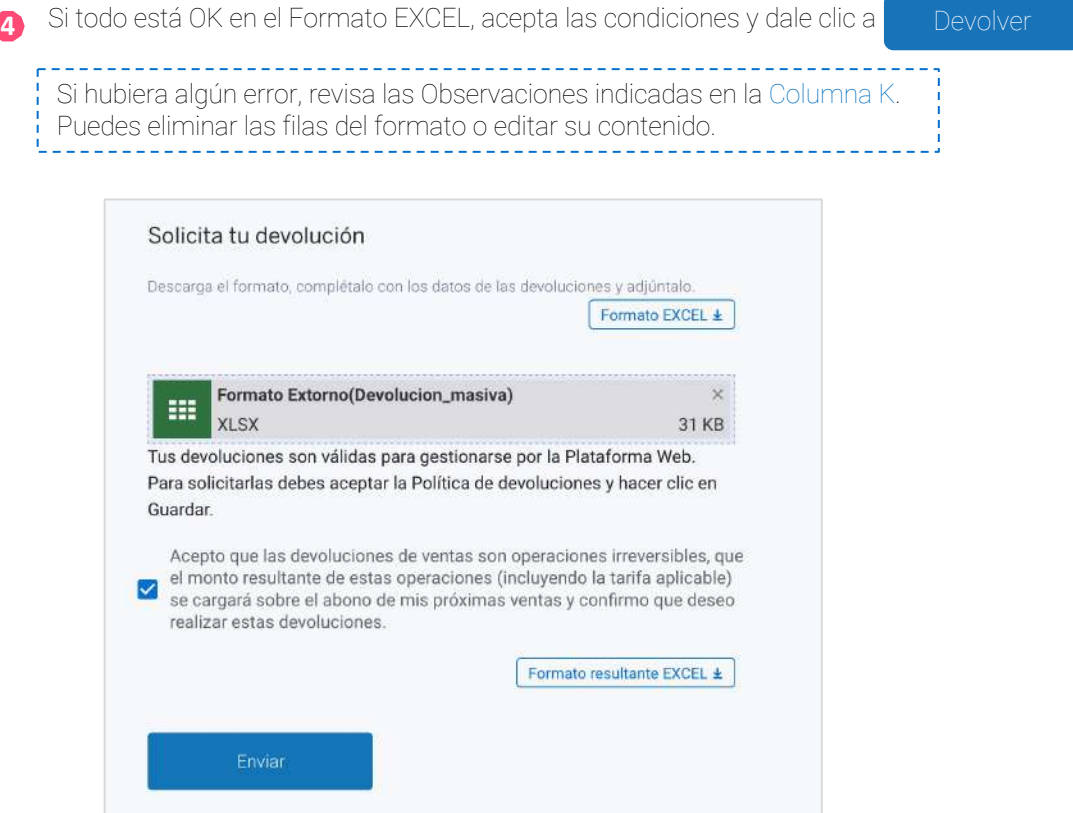

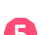

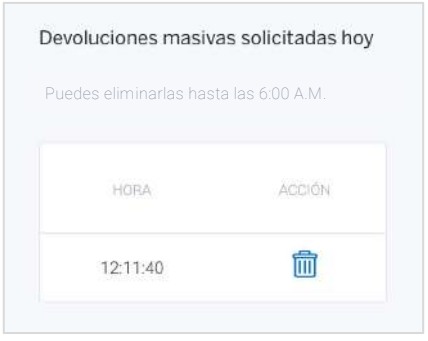